#### Salvedicta

1

Education is what survives when what has been learned has been forgotten.

B. F. Skinner

# Floating Elements

#### Announcements

- BetaWeb is up
  - You should have username/initial password email
  - You are a member of your Scrum Team's Unix group
  - Git class was this morning
- Assignment 1 is Due February 6, midnight
  - The Scrum Master emails a pointer to the web site to martin@cs.rochester.edu
  - Code should is stored in Git repository on Betaweb
  - Recommendation: submit assignment in Lab Class tomorrow

#### **Due Dates**

- I have given a week to submit Assignment 1 because this is traditional.
- □ In the future, I will give much less time
  - You should always have working code.
  - Turn in whatever works.
  - Turn ins are check points—I want to see how far the teams have gotten; they are not necessarily final submissions.

5

Synapps

**Tautology** 

Team<sub>2</sub>RNG

Backslash ANDREW NOCKA

C.O.D.E. THADDEUS SPENCER

Cellar RAGHAV MEHTA

ContraWeb KEDARNATH SHASHIDHAR

Hacklemore EMILY ANSLEY

Lanister EDWARD BARTHELEMY

Llama CHARLES HENICK

Scrum City CHARLES KELMAN

Sk3m Team MARCEL PAWLOWSKI

SqlThePrql THOMAS TAVOLARA

JENNIFER UVINA

HUA ZHOU

MOHAMAD SYED AHMED

#### **Demos**

- Monday will be Demo day
  - Each team will show what they have done so far to the TA and/or me.
  - So far, we have a backlog of:
    - Assignment 0
    - Assignment 1
    - Assignment 2
  - I have moved Assignment 3 to Thursday to give us time to make sure that Git is working

- We have set up a Git server in the CS department
  - Betaweb.ugcs.rochester.edu
  - Each person in the class should have an account on this server.
  - Each team is a Unix group, so you can set up you Git permissions so that only those in the group can see it.
  - Each team should have a member who has attended a tutorial this morning on setting up Git for the team.
  - Getting this right is the goal for the Lab on Tuesday.

- What did you do?
- What will you do today?
- Barriers?

#### Quiz

- Should you use Class or ID for the following?
  - Styling a single paragraph.
  - 2. Important items in a list should be red.
- HTML Code
  - Write the line of HTML code to attach mystyle.css to your pages.
- Should you use "div" or "span"
  - 4. Red title of movie at start of each paragraph
  - 5. Section of the page that contains instructions in bold

### Quiz (Answer)

- Should you use Class or ID for the following?
  - 1. Styling a single paragraph. (id)
  - 2. Important items in a list should be red. (class)
- HTML Code
  - 3. Write the line of HTML code to attach mystyle.css to your pages. (<link rel="stylesheet" href="mystyle.css" type="text/css"/>)
- Should you use "div" or "span"
  - 4. Red title of movie at start of each paragraph (<span>
- Section of the page that contains instructions in bold

# Floating Elements

# The CSS float property (reference)

```
img.headericon {
float: right; width: 130px;
}
```

Ghostbusters is a 1984 American science fiction comedy film written by co-stars Dan Aykroyd and Harold Ramis about three eccentric New York City parapsychologists-turned-ghost capturers.

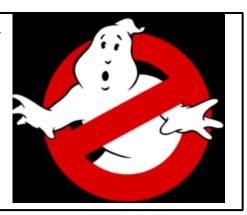

#### output

| property | description                                             |
|----------|---------------------------------------------------------|
| float    | side to hover on; can be left, right, or none (default) |

removed from normal document flow; underlying text wraps csc around as necessary

# Floating elements diagram

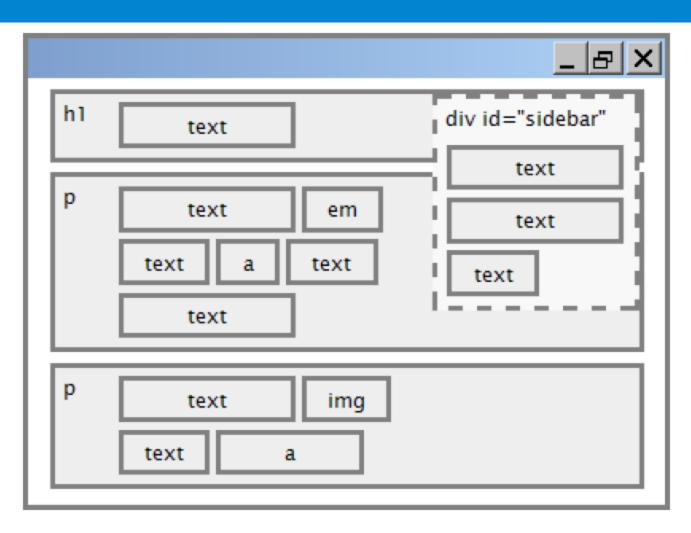

# Common float bug: missing width

I am not floating, no width

I am floating right, no width

I am not floating, 45% width

I am floating right, 45% width

- often floating block elements must have a width property value
- Let's try "floating"

#### The clear property

```
p { background-color: fuchsia; }
h2 { clear: right; background-color: yellow; }
```

Mario is a fictional character in his video game series. Serving as Nintendo's mascot and the main protagonist of the series, Mario has appeared in over 200 video games since his creation

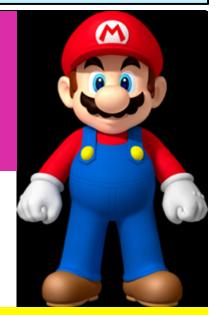

#### **Super Mario Fan Site!**

output

# The clear property (cont.)

| property | description                                                                                      |
|----------|--------------------------------------------------------------------------------------------------|
| clear    | disallows floating elements from overlapping this element; can be left, right, or none (default) |

# Clear diagram

```
div#sidebar { float: right; }
                                                                       CSS
p { clear: right; }
                                                      _ & X
             h1
                                            div id="sidebar"
                       text
                                                  text
                                                  text
                                               text
             р
                       text
                                   em
                                          text
                                    text
             р
                       text
                                   img
                    text
CSC 210
```

#### Common error: container too short

```
<img src="images/mario.png" alt="super mario" />
Mario is a fictional character in his video game
series.....
HTML
```

```
p { border: 2px dashed black; }
img { float: right; }

CSS
```

Mario is a fictional character in his video game series. Serving as Nintendo's mascot and the main protagonist of the series, Mario has appeared in over 200 video games since his creation.

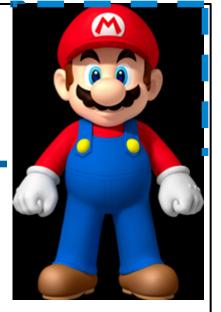

output

#### The overflow property

Mario is a fictional character in his video game series. Serving as Nintendo's mascot and the main protagonist of the series, Mario has appeared in over 200 video games since his creation.

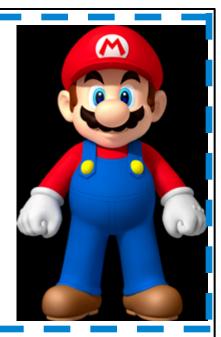

output

# The overflow property (cont.)

| property | description                                                                                        |
|----------|----------------------------------------------------------------------------------------------------|
| overflow | specifies what to do if an element's content is too large; can be auto, visible, hidden, or scroll |

### Multi-column layouts

```
< div >
      first paragraph
      second paragraph
      third paragraph
      Some other text that is important
</div>
                                                   HTML
p { float: right; width: 25%; margin: 0.5em;
border: 2px solid black; }
div { border: 3px dotted green; overflow: hidden; }
```

Some other text that is important

third paragraph second paragraph first paragraph

output

# Sizing and Positioning

# The position property (examples)

```
div#ad {
    position: fixed;
    right: 10%;
    top: 45%;
}
```

| property                               | value                      | description                                    |
|----------------------------------------|----------------------------|------------------------------------------------|
| position                               | static                     | default position                               |
|                                        | relative                   | offset from its normal static position         |
|                                        | absolute                   | a fixed position within its containing element |
|                                        | fixed                      | a fixed position within the browser window     |
| top, bottom,<br>CSC 210<br>left, right | positions of box's corners |                                                |

### Absolute positioning

```
#sidebar {
position: absolute;
left: 400px;
top: 50px;
}
```

- removed from normal flow
- positioned relative to the blockelement containing them
- actual position determined by

```
top, bottom, left, right
```

should often specify a width property as well

```
_ |&| X|
div id="area1"
                            div id="menubar"
div id="area2"
p
```

### Relative positioning

25

- absolute-positioned elements are normally positioned at an offset from the corner of the overall web page
- to make the absolute element to position itself relative to some other element's corner, wrap the absolute element in an element whose position is relative

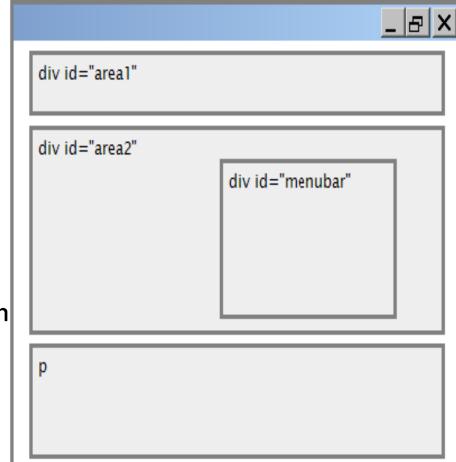

**CSC 210** 

# Fixed positioning

26

```
#area2 { position: relative; }
CSS
```

- removed from normal flow
- positioned relative to the browser
   window even when the user scrolls
   the window, element will remain in
   the same place

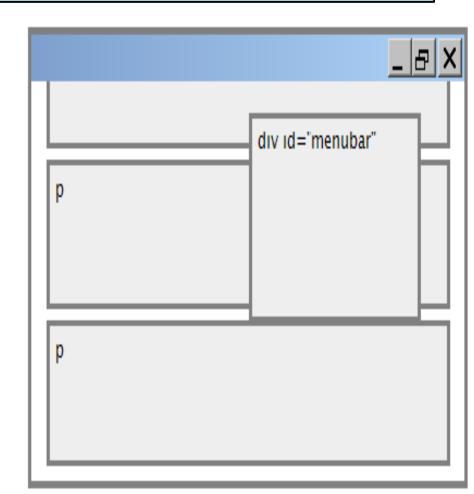

#### Alignment vs. float vs. position

- If possible, lay out an element by aligning its content
  - horizontal alignment: text-align
    - set this on a block element; it aligns the content within it (not the block element itself)
  - vertical alignment: vertical-align
    - set this on an inline element, and it aligns it vertically within its containing element
- 2. If alignment won't work, try floating the element
- 3. If floating won't work, try positioning the element
- absolute/fixed positioning are a last resort and should not be overused

#### Details about inline boxes

- Size properties (width, height, min-width, etc.) are ignored for inline boxes
- margin-top and margin-bottom are ignored,
- but margin-left and margin-right are not
  ignored

#### Details about inline boxes

- the containing block box's text-align property controls horizontal position of inline boxes within it
   text-align does not align block boxes within the page
- each inline box's vertical-align property
  aligns it vertically within its block box

# The vertical-align property

| proper  | ty      | description                                                                                                    |
|---------|---------|----------------------------------------------------------------------------------------------------|
| vertica | l-align | specifies where an inline element should be aligned vertically, with respect to other content on the same line within its block element's box |

can be top, middle, bottom, baseline (default), sub, super, text-top, text-bottom, or a length value or %

baseline means aligned with bottom of non-hanging letters

baseline

### vertical-align example

```
<span style="vertical-align: top; border: 1px solid</pre>
red;">
      Don't be sad! Turn that frown
      <img src="images/sad.jpg" alt="sad" /> upside down!
      <img style="vertical-align: bottom" src="images/</pre>
smiley.jpg" alt="smile" />
      Smiling burns calories, you know.
      <img style="vertical-align: middle" src="images/</pre>
puppy.jpg" alt="puppy" /> Anyway, look at this cute puppy;
isn't he adorable! So cheer up, and have a nice day. The
End.
      </span>
HTML
```

# vertical-align example (cont.)

32

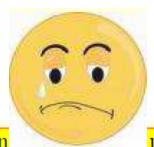

Don't be sad! Turn that frown

upside down!

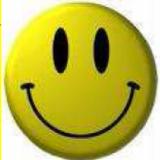

Smiling burns calories, you

know. day. The End.

Anyway, look at this cute puppy; isn't he adorable! So cheer up, and have a nice

output

### Common bug: space under image

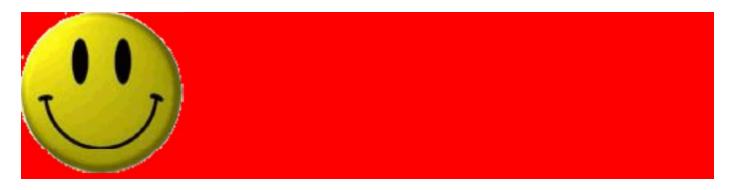

- red space under the image, despite padding and margin of 0
- this is because the image is vertically aligned to the baseline of the paragraph (not the same as the bottom)
- setting vertical-align to bottom fixes the problem (so does setting line-height to 0px)

# The display property

```
h2 { display: inline; background-color: yellow; }

CSS
```

#### This is a heading This is another heading

output

| property | description                                                 |
|----------|-------------------------------------------------------------|
| display  | sets the type of CSS box model an element is displayed with |

- values: none, inline, block, run-in, compact,...
- use sparingly, because it can radically alter the page layout

### The display property (cont.)

```
p.secret {
    visibility: hidden;
}
```

output

- hidden elements will still take up space onscreen, but will not be shown
  - to make it not take up any space, set display to none instead
- can be used to show/hide dynamic HTML content on the page in response to events

### The display property

```
#topmenu li {
display: inline;
border: 2px solid gray;
margin-right: 1em;
}
```

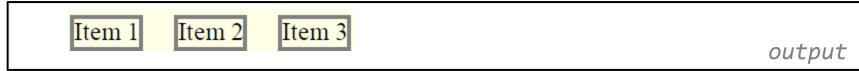

- lists and other block elements can be displayed inline
- flow left-to-right on same line
- Sc Width is determined by content